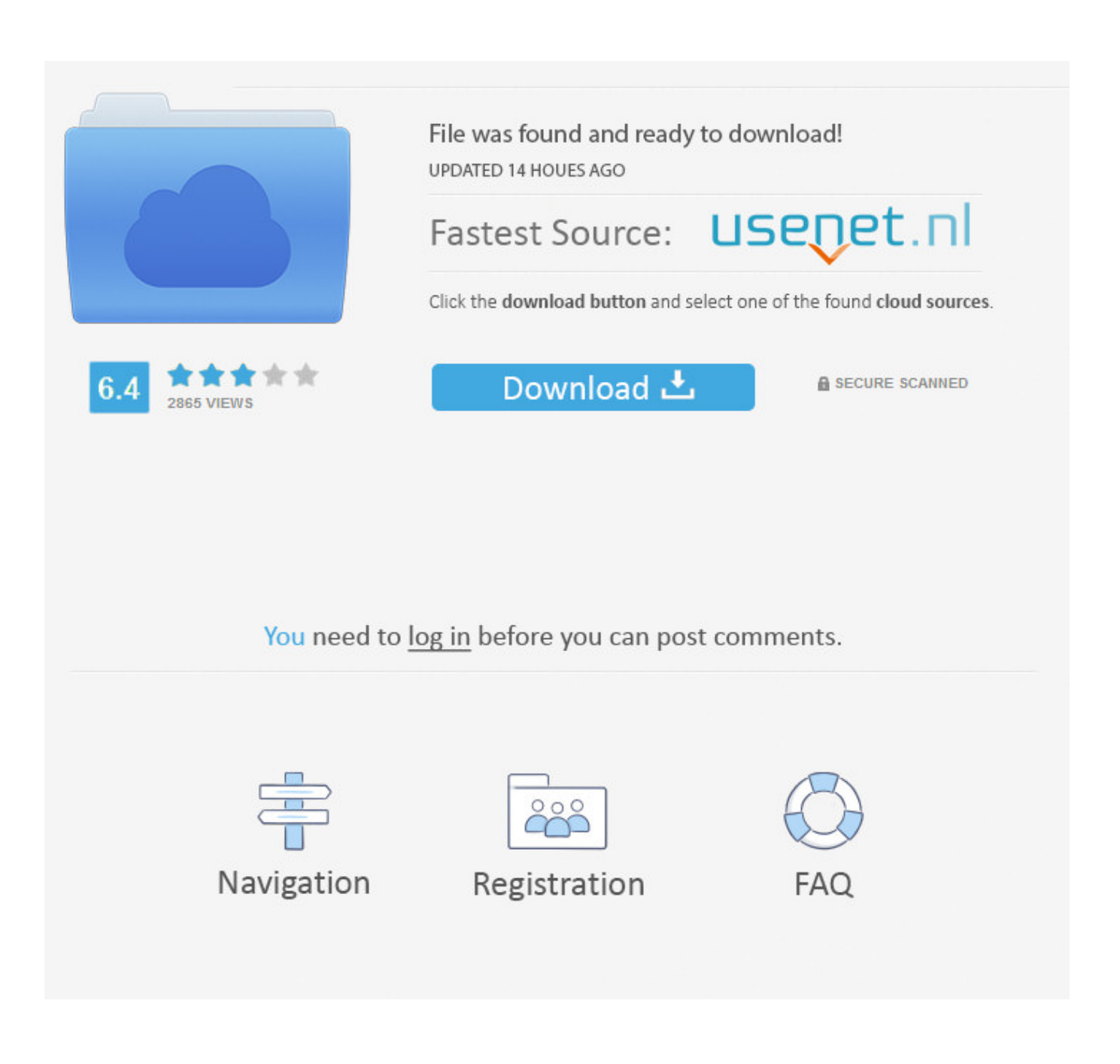

[Sureshaddin.xla](http://urluss.com/15d9jm)

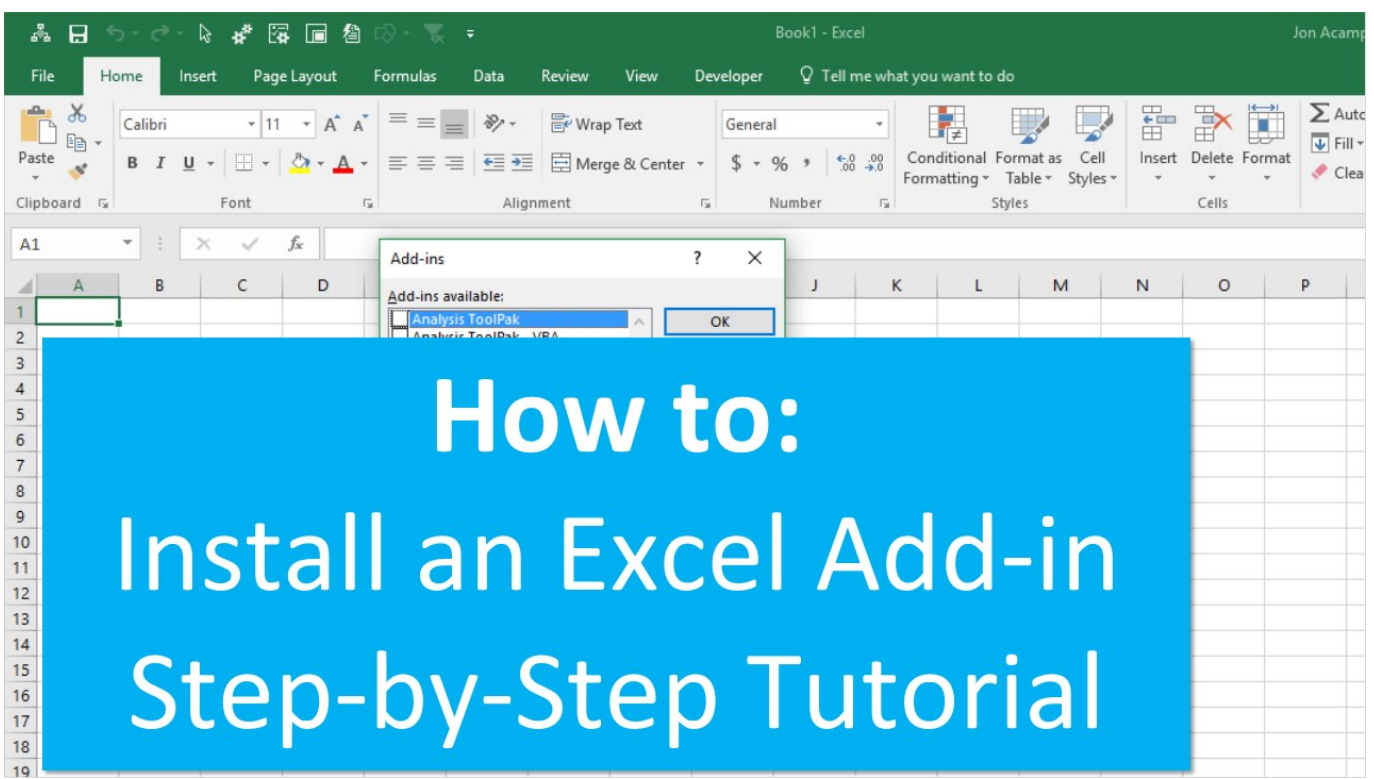

[Sureshaddin.xla](http://urluss.com/15d9jm)

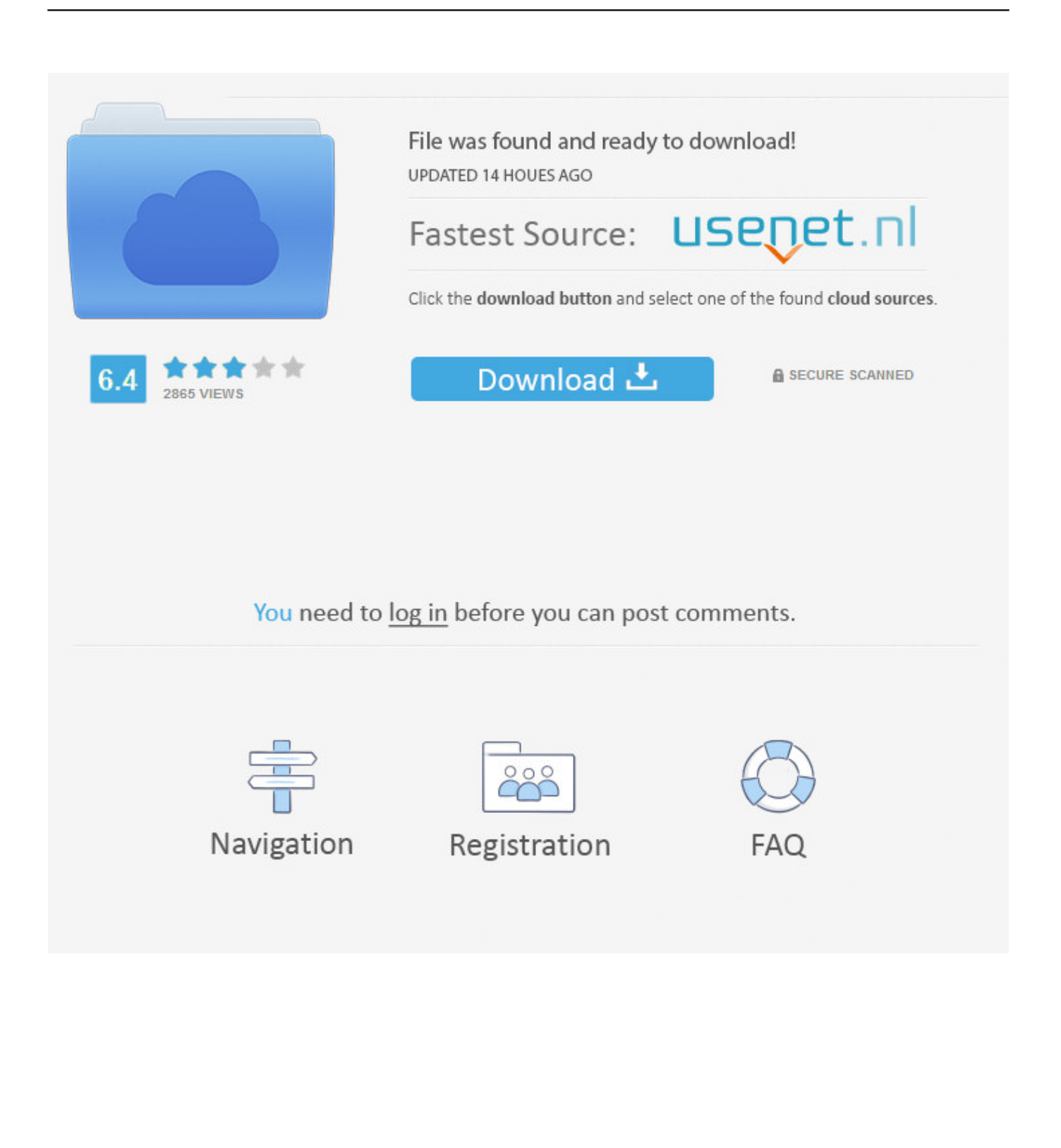

An add-in file is an Excel file that contains macros (code) and has the extension ".xla" or ".xlam" (2007 and later). When opened, the worksheets .... Click on Tools>Add-Ins. Click on Browse and navigate to wherever you savedthe SureshAddIns.xla and then click OK. You have installed the .... Sureshaddin.xla >> DOWNLOAD a1e5b628f3 Download Excel 2007 Add-in: Get Started Tab for Excel 2007 from Official Microsoft Download .... You can locate add-in files by their file name extension: either .xla or .xlam, depending on your version of Excel. Delete, rename, or move the .... http://www.dq.winsila.com/wpcontent/uploads/2007/03/SureshAddin.xla. The second is from yahoo answers. "I am assuming that you have .... 32, 106, Resignation and rejoining 03-12-2019, 09:26 AM by sparnau. [-]. Service Matters (Financial). Forum, Threads, Posts, Last Post. Pay & Allowances.. No information is available for this page.Learn why. If there is then locate add-in file named tpaddin.xla (make a note of its location path). Older add-ins, e.g. treeage-201x-addin.xla, should be .... Step 1: Download SureshAddin.xla. Step 2: Go to Control Panel and Open Folder Options. In View tab Click Show hidden files, folders and .... Add-ins provide optional commands and features for Microsoft Excel. By default, add-ins are not immediately available in Excel, so you must first install and (in .... Silahkan Anda klik link tentang Tutorial Excel Xla Tutorial yang ada di .... from http://naabadi.wapsite.me/EXCEL/ADD-IN/SureshAddin.xla.. Dear Biplab, It is really nice, but, its utility lies only when some one is able to incorporate the real formula in the excel sheet in his own documents. It won't .... Open Microsoft Excel. Click on Tools>Add-Ins. Click on Browse and navigate to wherever you saved the SureshAddIns.xla and then click OK.. Rupees in words addin. we have given two download links one is for excel 2003 XLA format and another is for excel 2007 and above in XLAM format. Down load "SureshAddin.xla" File then Copy and Paste as per Help File instructions. Example: Type A1: 100 TypeA2: =rswords(A1) Display Will Comes :Rupees .... 29 Mar - 8 min - Uploaded by DEBAM With the help of Suresh Addin, ... is for excel xla format and another is for excel and above in xlam format.. Click on Tools>Add-Ins. Click on Browse and navigate to wherever you saved the SureshAddIns.xla and then click OK. You have installed the .... Attached File : 371505 1142517 sureshaddin.xla downloaded: 1123 times. avater. CA Vikas Guduru (Audit Manager) 28 February 2013 .... u can download from following URL. http://www.dq.winsila.com/wp-content/uploads/2007/... now double click on SureshAddin.xla and install it.. Step 1: Download SureshAddin.xla. Step 2: Go to Control Panel and Open Folder Options. In View tab Click Show hidden files, folders and ... 3419e47f14